## How To Buy Tickets

You can purchase tickets by visiting https://tickets.afcwimbledon.ltd.uk/content and following the step-by-step guide below.

Select the game you would like to purchase tickets for:

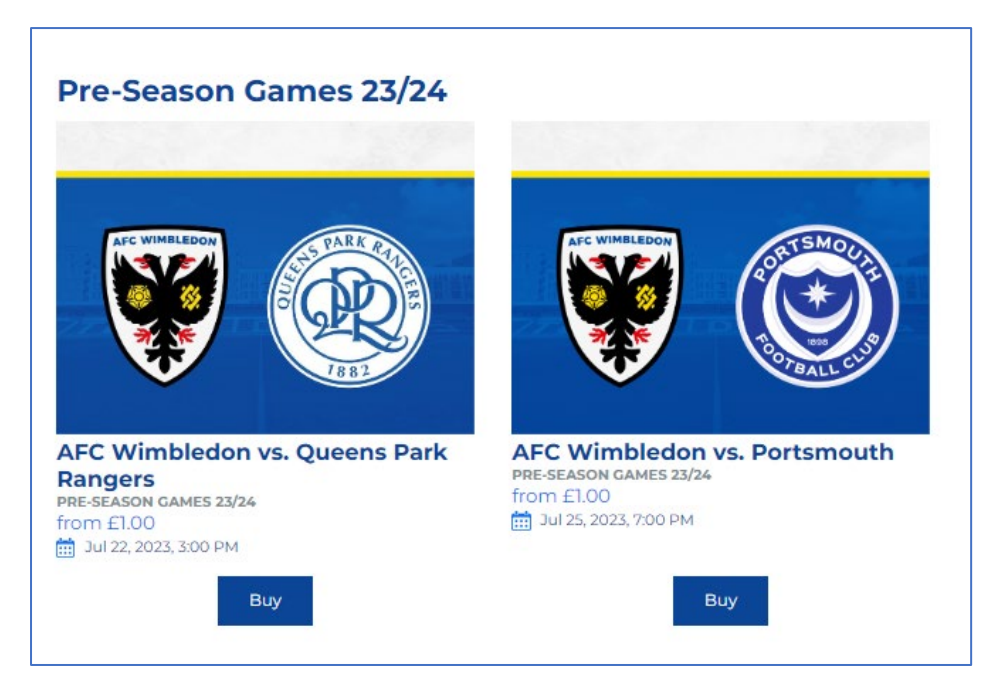

Select your seat(s) from the seat map using the applicable tariffs:

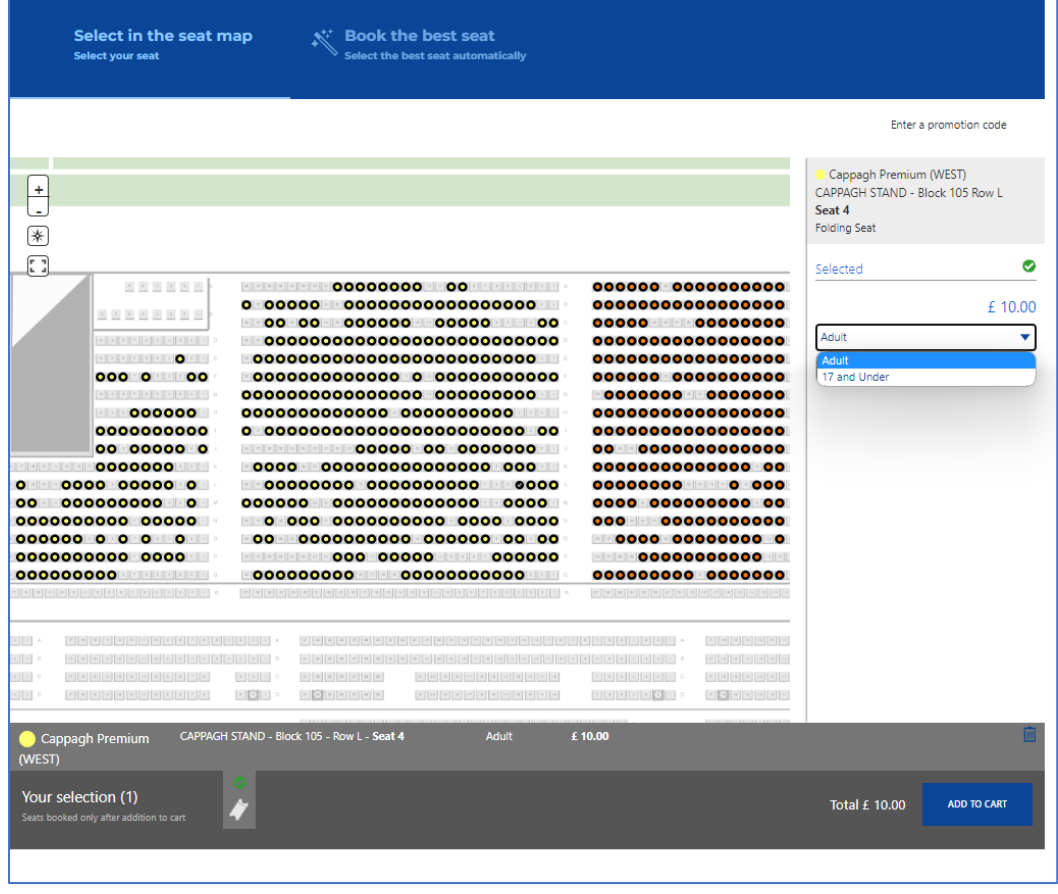

Choose the 'Add to Cart' buton. This will take you to view your shopping cart. Review your items and select 'Buy Now'.

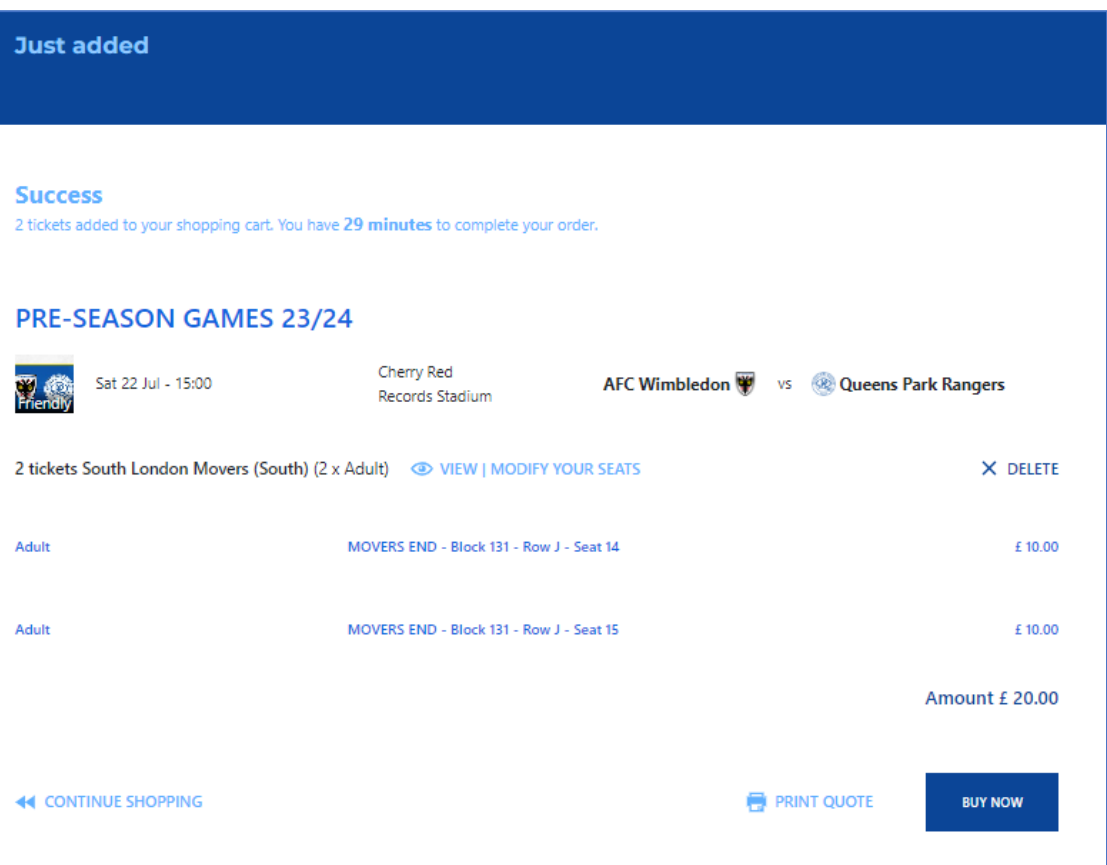

If you have an existing account login using your email address and password.

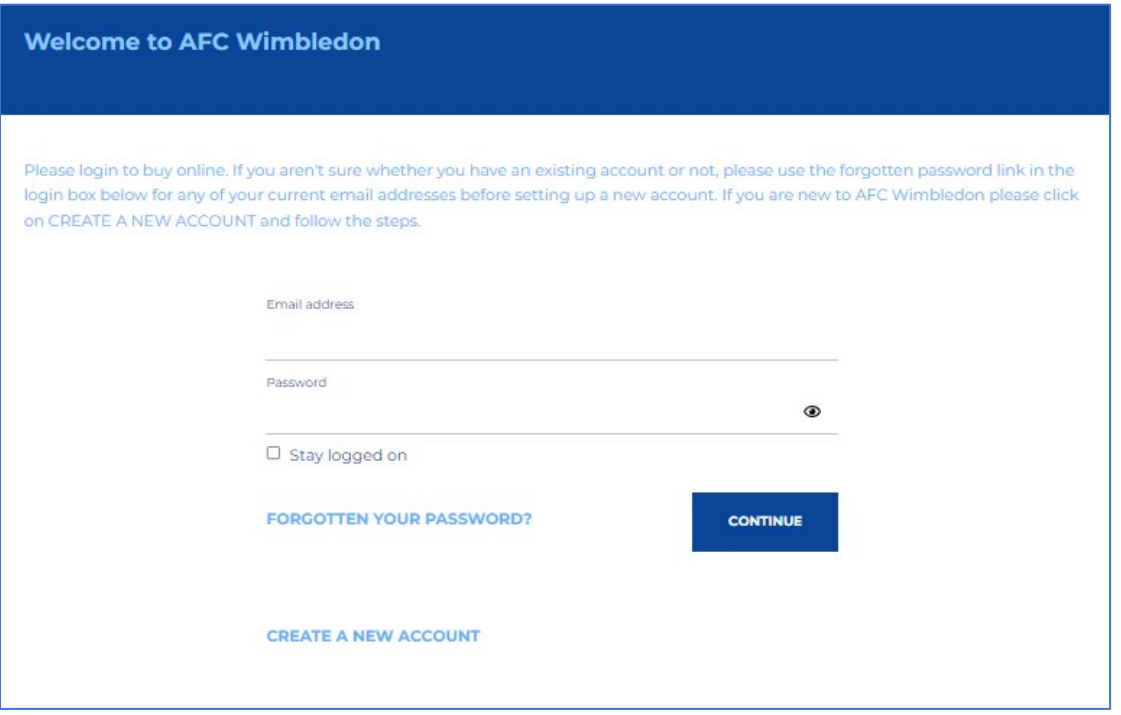

If you do not have an account, select the option to 'Create A New Account' and complete the information as below:

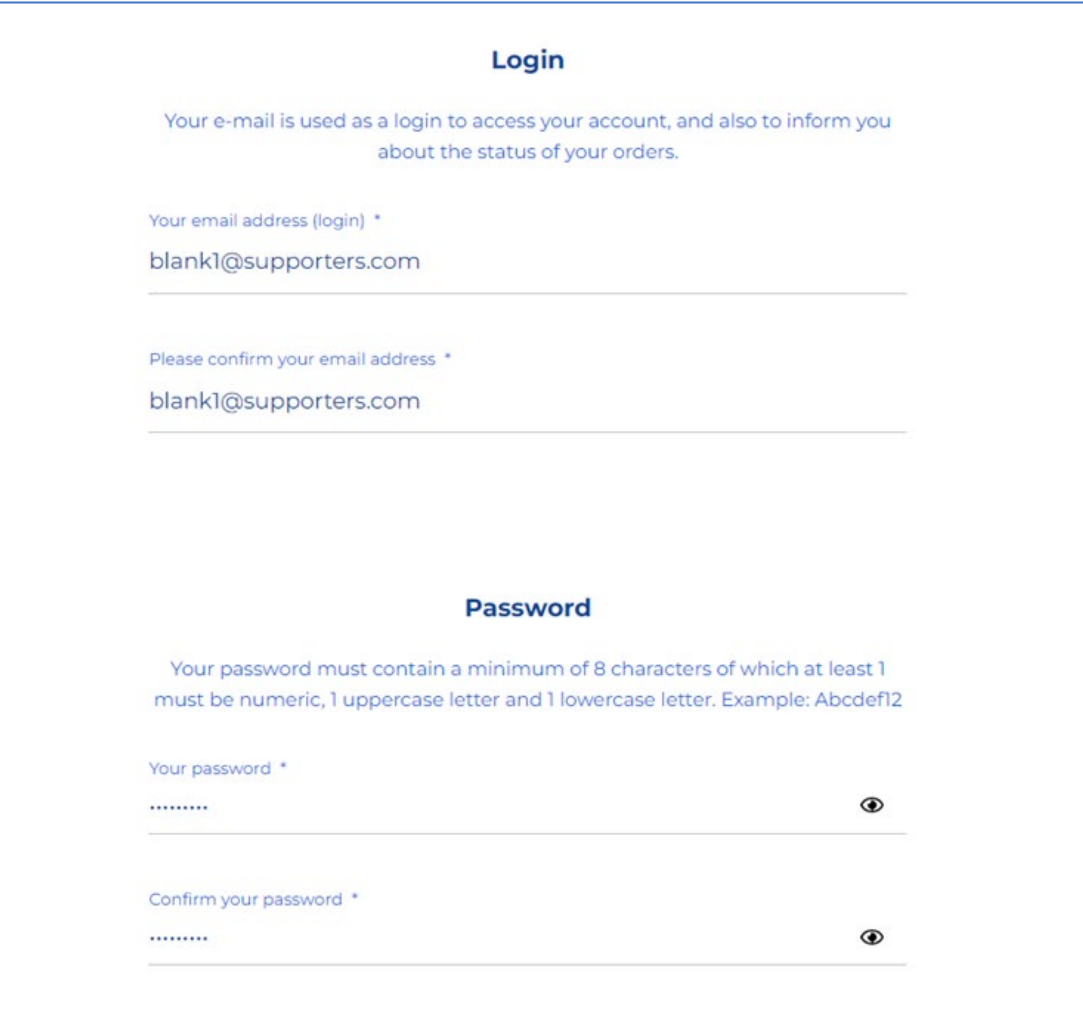

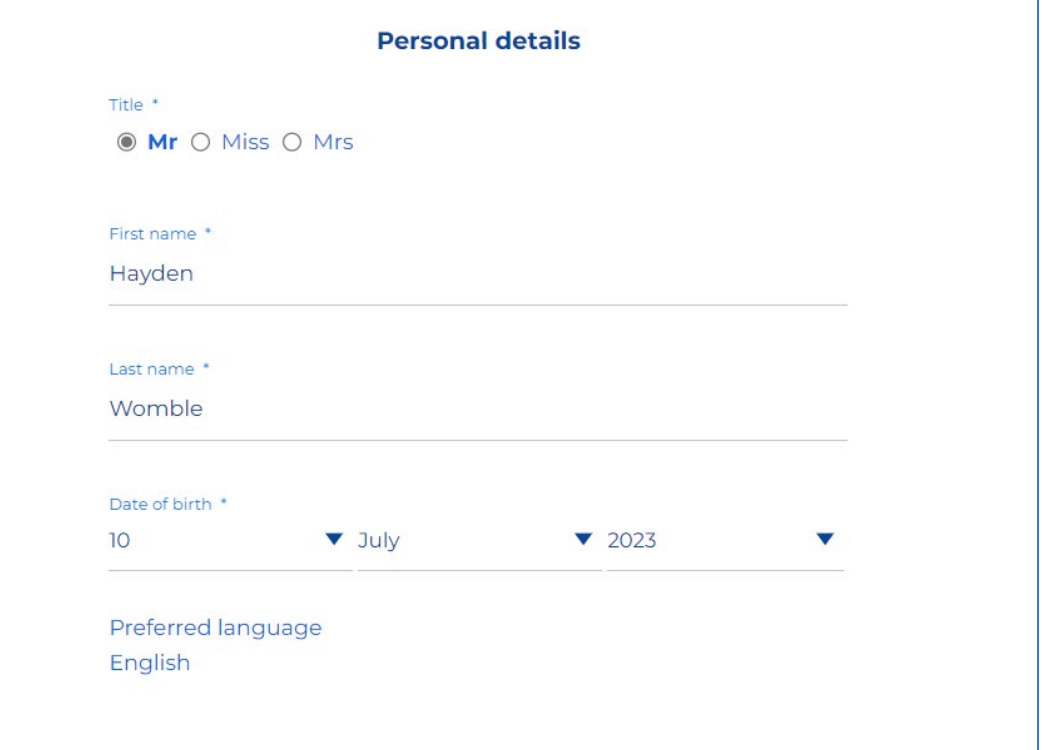

h

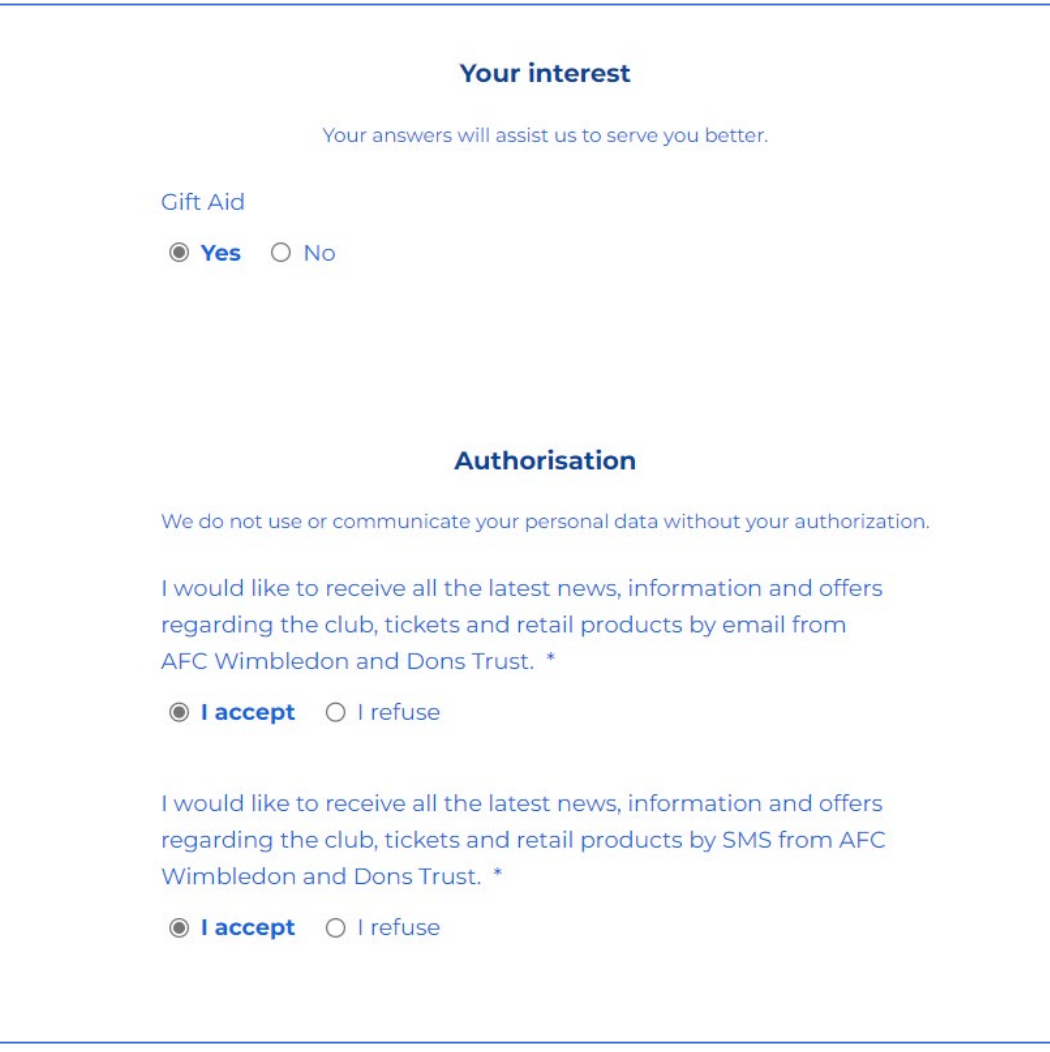

Assign tickets to Friends/Family by using option to reassign the tickets from the drop-down menu.

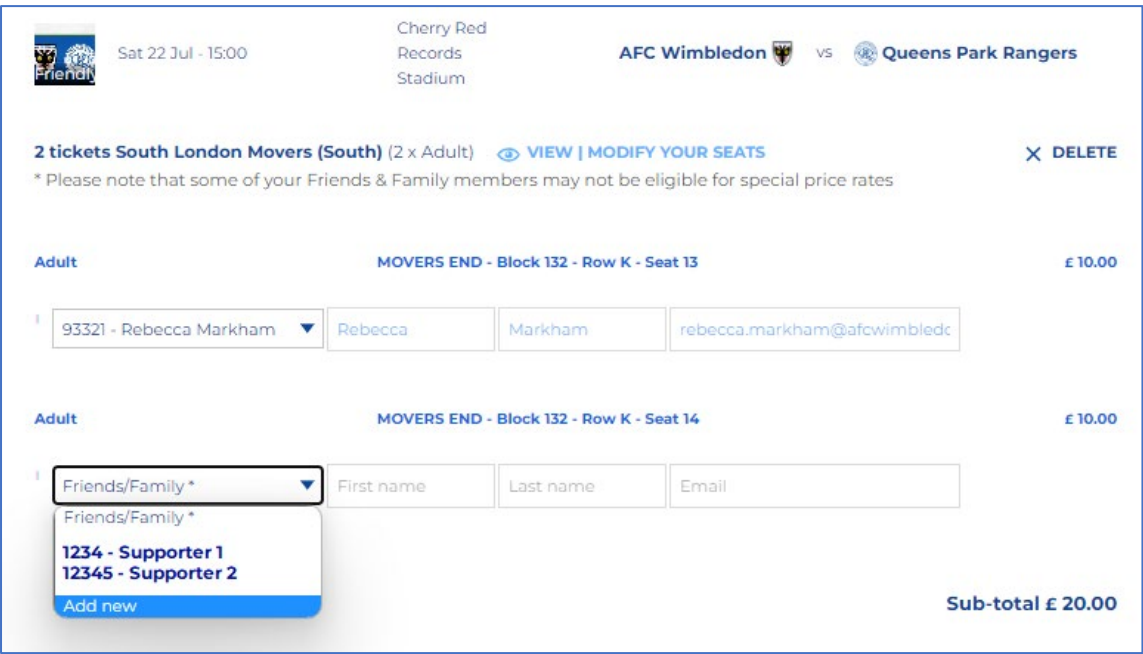

If the supporter is not already on your friends and family list, select 'Add New' from the drop-down menu. Then you can either search for an existing account by entering the fan ID and surname, or create a new account by entering the name and email address or the supporter.

When creating a new account, if you would like the supporter to have access to buy tickets online themselves, please ensure you tick the box to 'create account' which will then sent them an email to set up a online ticketing account.

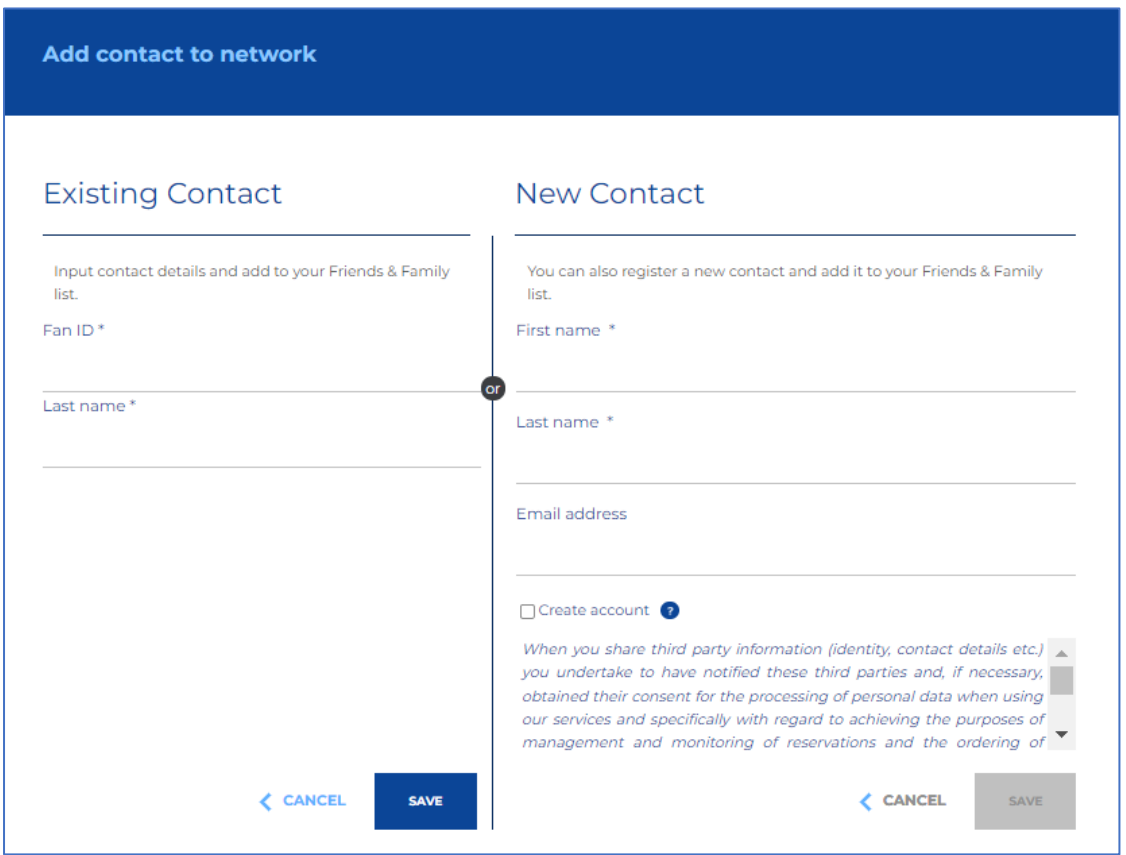

## After proceeding, tickets are now assigned as below:

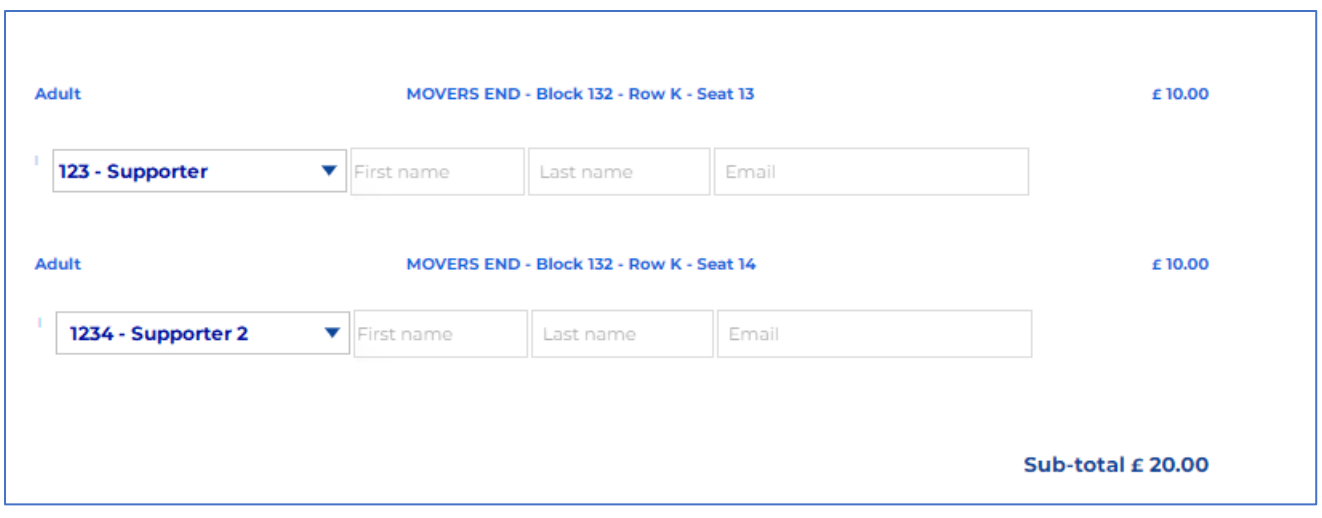

Once happy with your order, accept the terms and conditions and proceed to payment.

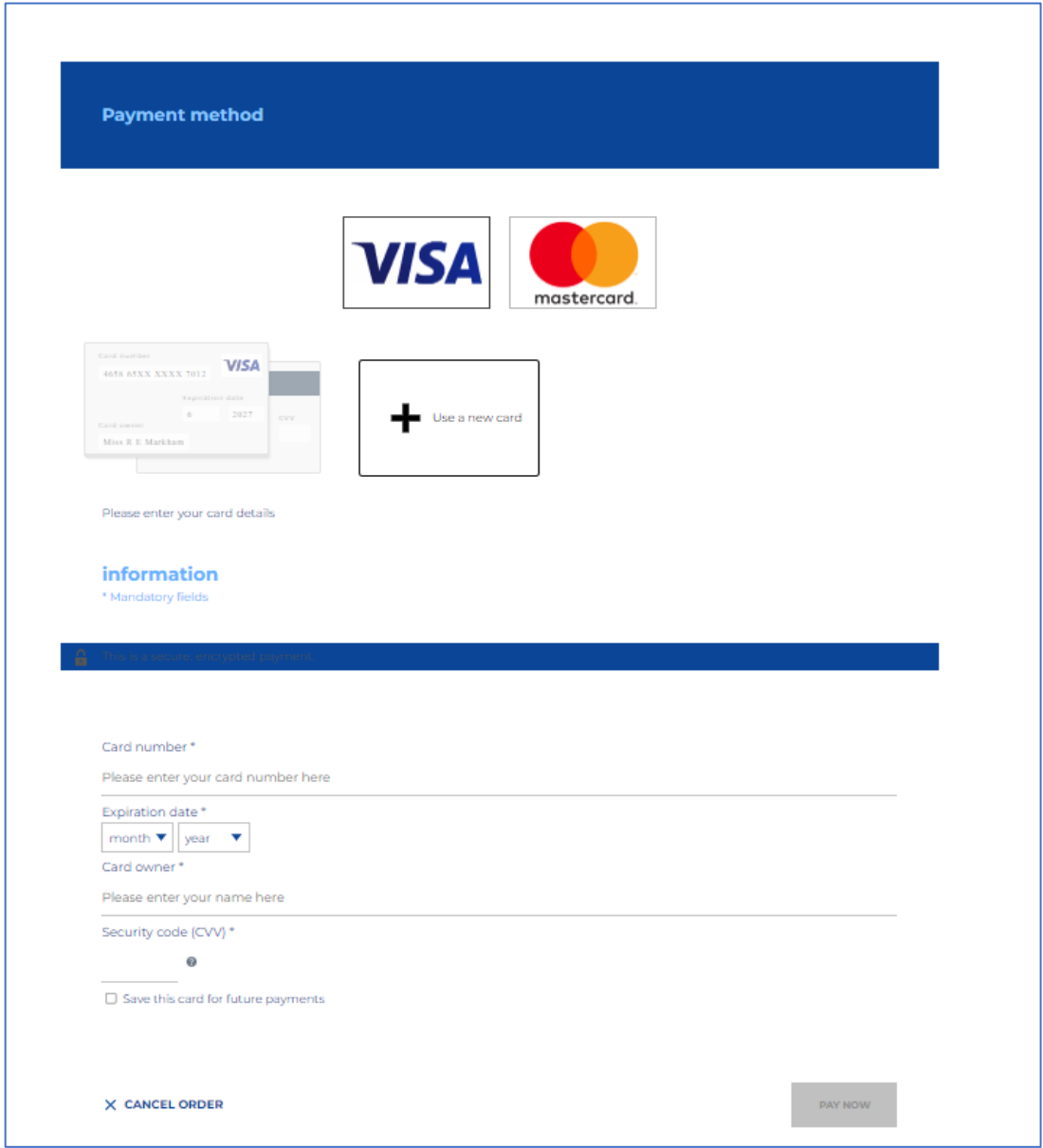

## Once completed, select 'Pay Now'.

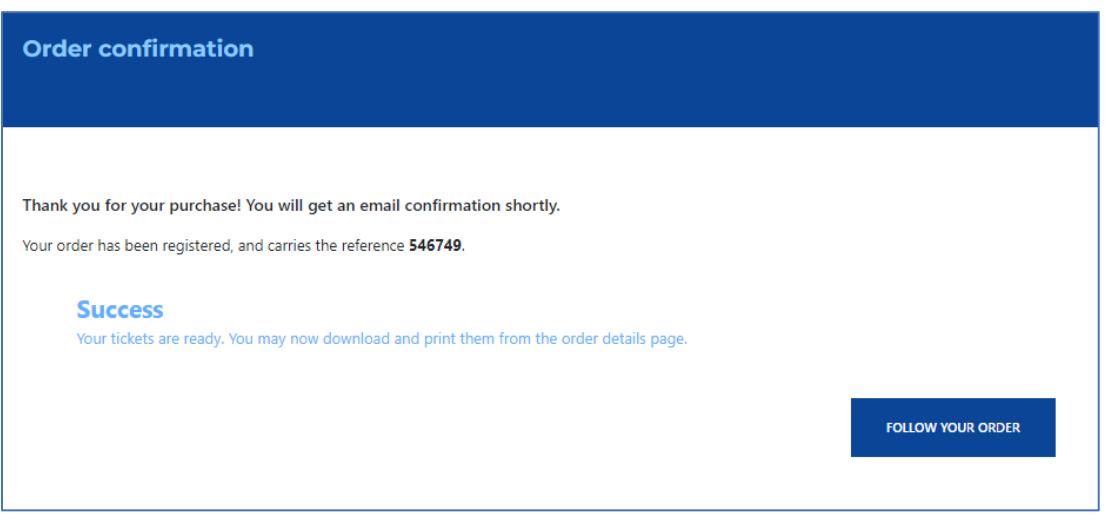

Select 'Follow Your Order' to obtain your tickets.

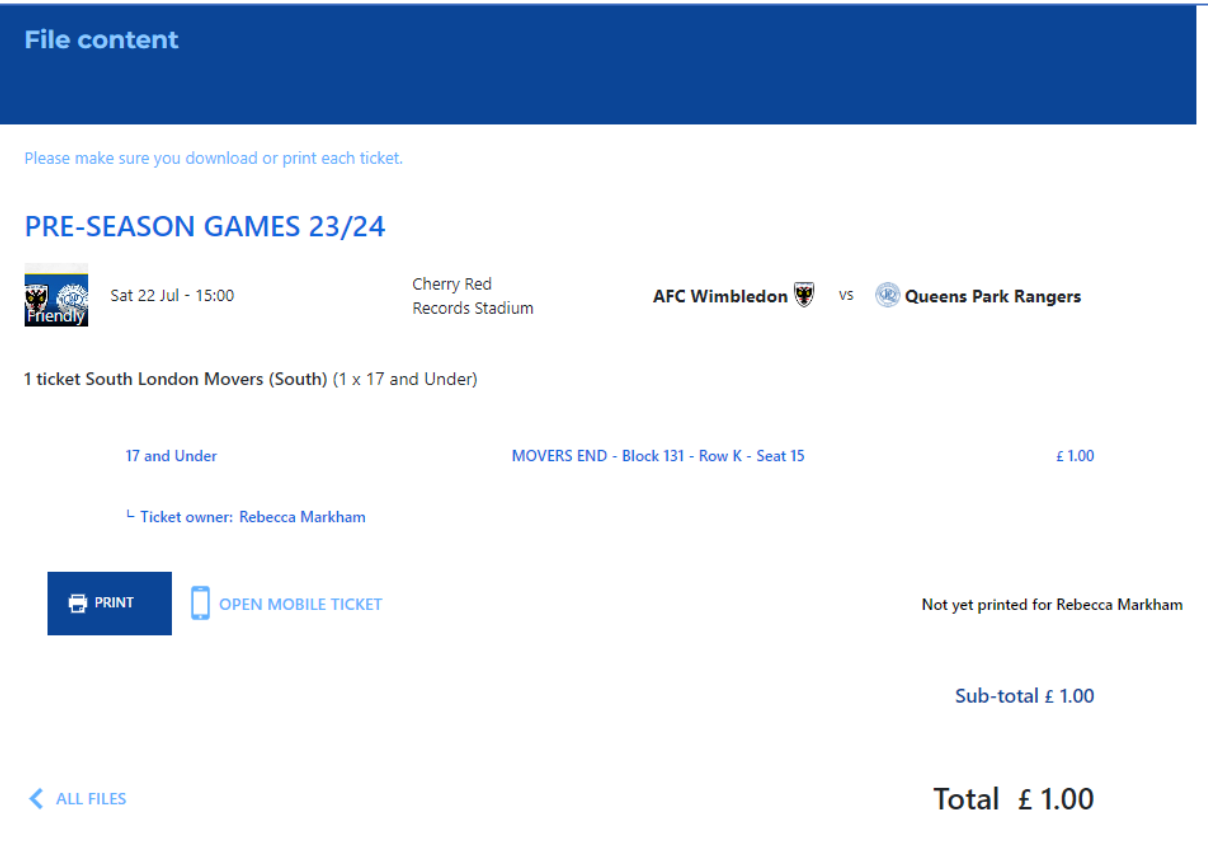

For Mobile Tickets, select 'Open Mobile Ticket'. Select 'Print' for Print at Home Tickets.

## How do I buy tickets for games that are not on general sale?

You will first need to log into your account to allow access. The head to the 'Account' tab at the top of the page. Scroll down to access your priority offers:

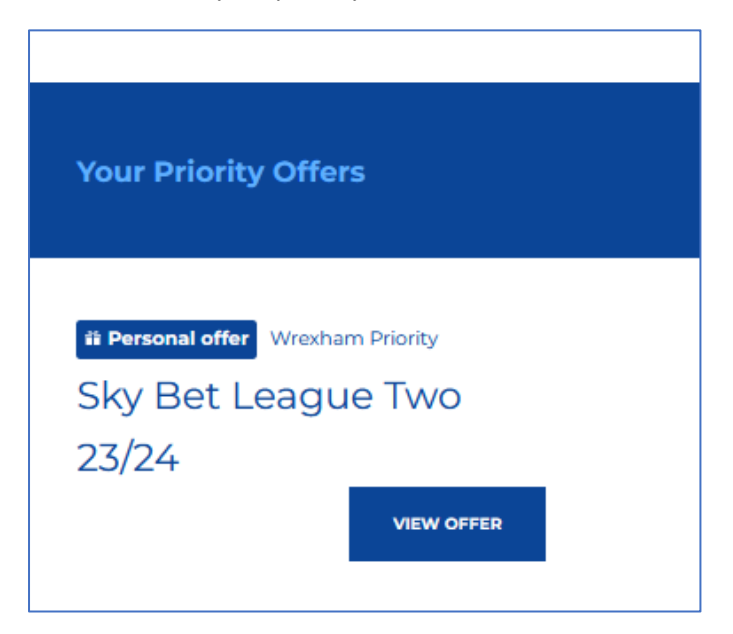

Select 'View Offer' and follow the same steps as outlined above. You will again need to ensure each ticket is assigned to as below:

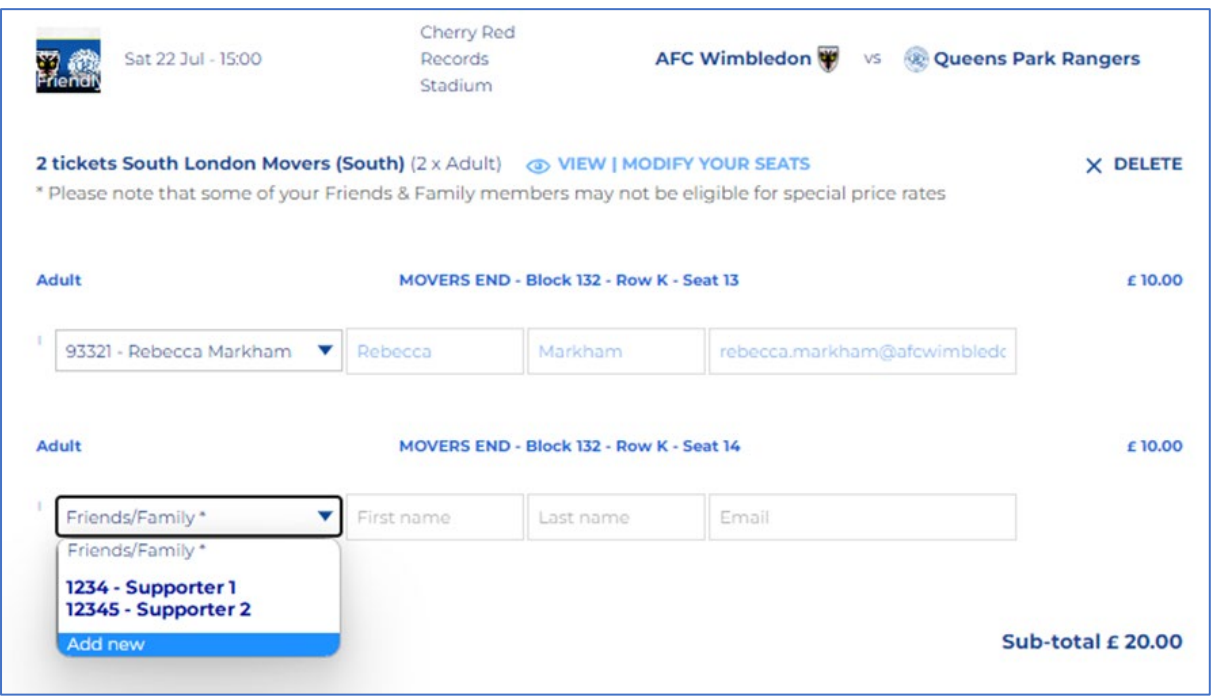